## Elementy komputera przenośnego

Instrukcja obsługi

© Copyright 2007 Hewlett-Packard Development Company, L.P.

Windows jest zastrzeżonym znakiem towarowym firmy Microsoft Corporation, zarejestrowanym w USA. Bluetooth jest znakiem towarowym należącym do właściciela i używanym przez firmę Hewlett-Packard Company w ramach licencji. Logo SD jest znakiem towarowym należącym do jego właściciela.

Informacje zawarte w niniejszym dokumencie mogą zostać zmienione bez powiadomienia. Jedyne warunki gwarancji na produkty i usługi firmy HP są ujęte w odpowiednich informacjach o gwarancji towarzyszących tym produktom i usługom. Żadne z podanych tu informacji nie powinny być uznawane za jakiekolwiek gwarancje dodatkowe. Firma HP nie ponosi odpowiedzialności za błędy techniczne lub wydawnicze ani pominięcia, jakie mogą wystąpić w tekście.

Wydanie pierwsze: marzec 2007

Numer katalogowy dokumentu: 435813-241

### **Uwagi dotyczące produktu**

W niniejszej instrukcji obsługi opisano funkcje występujące w większości modeli. Niektóre funkcje mogą nie być dostępne dla danego komputera.

# Spis treści

### 1 Identyfikowanie sprzętu

### 2 Elementy

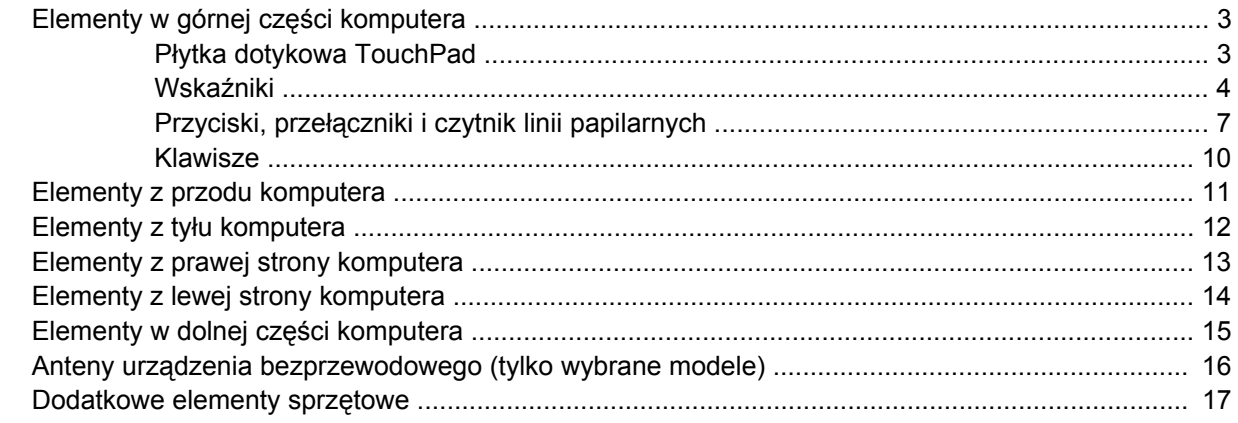

### 3 Etykiety

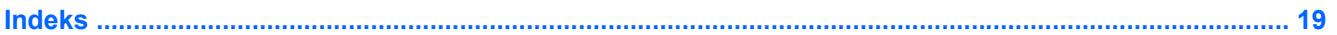

## <span id="page-6-0"></span>**1 Identyfikowanie sprzętu**

Aby wyświetlić listę urządzeń zainstalowanych w komputerze, wykonaj następujące kroki:

- **1.** Wybierz kolejno polecenia **Start > Computer** (Komputer) **> System properties** (Właściwości systemu).
- **2.** W lewym okienku kliknij przycisk **Menedżer urządzeń**.

Za pomocą menedżera urządzeń można także dodawać sprzęt i modyfikować konfigurację urządzeń.

# <span id="page-7-0"></span>**2 Elementy**

## <span id="page-8-0"></span>**Elementy w górnej części komputera**

### **Płytka dotykowa TouchPad**

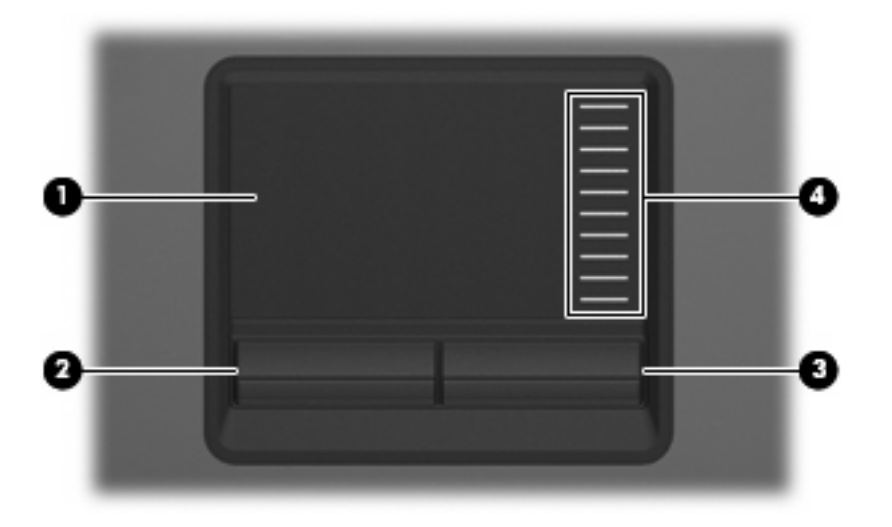

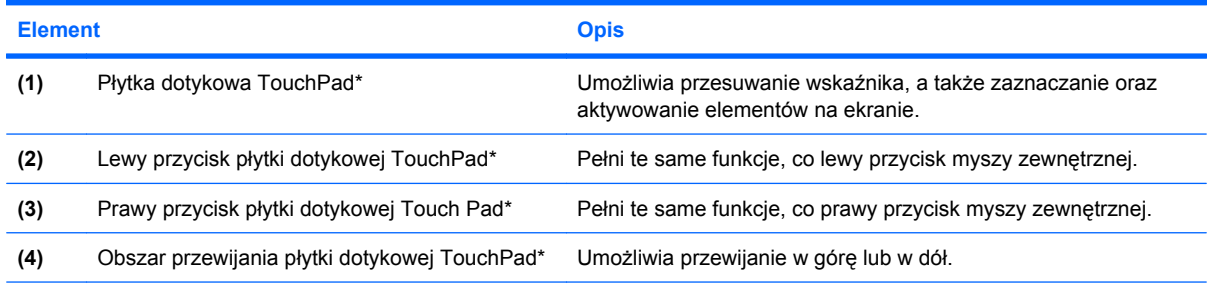

\* W tabeli podano ustawienia fabryczne. Aby wyświetlić lub zmienić ustawienia urządzeń wskazujących, wybierz kolejno **Start > Panel sterowania > Sprzęt i dźwięk > Mysz**.

### <span id="page-9-0"></span>**Wskaźniki**

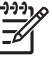

**UWAGA:** Należy korzystać z ilustracji, która najdokładniej odzwierciedla wygląd posiadanego komputera.

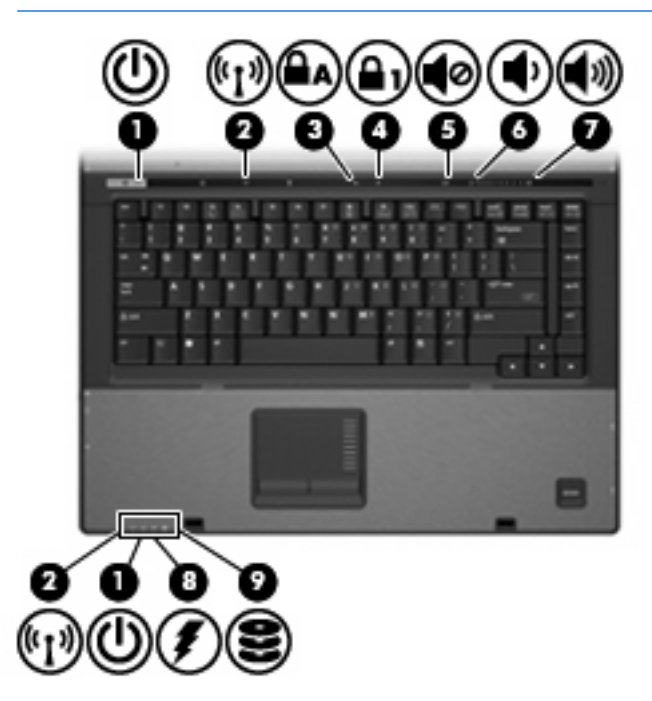

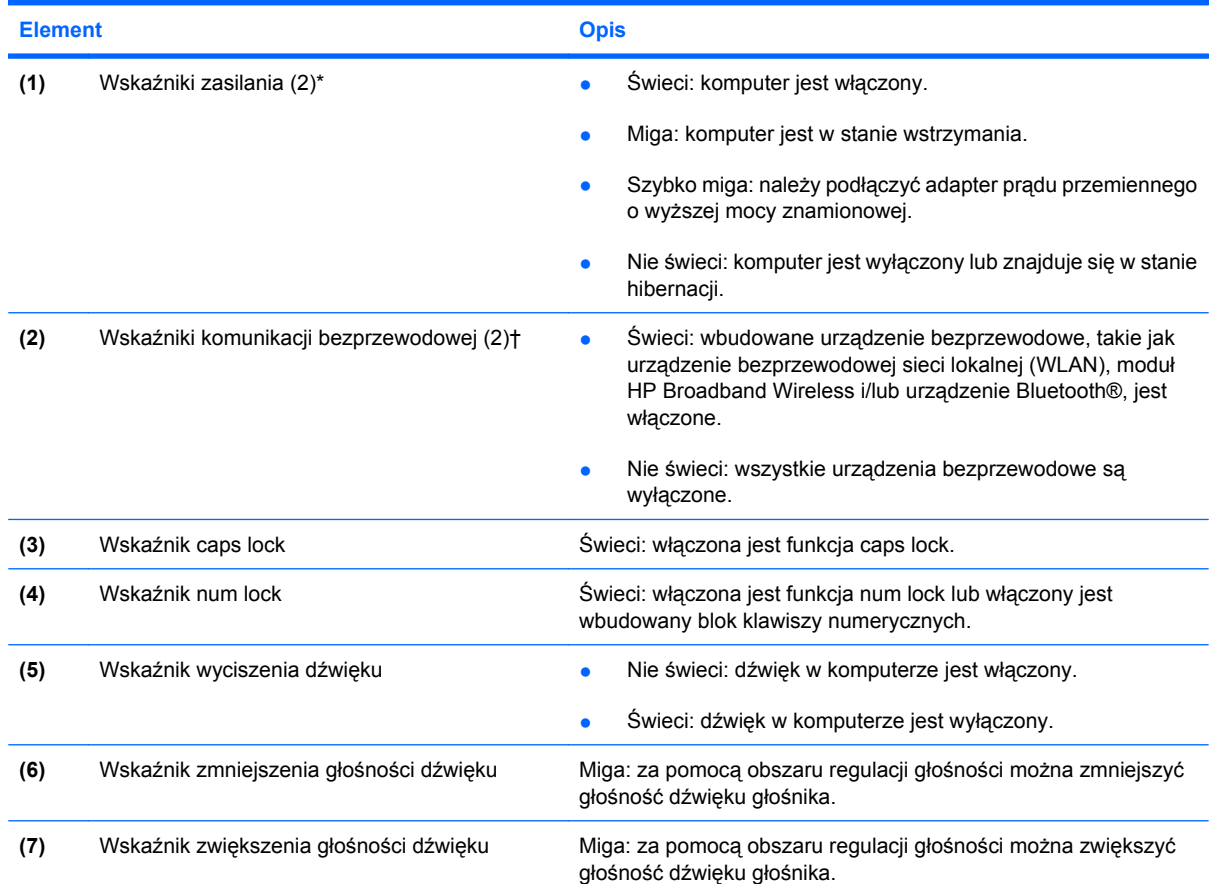

<span id="page-10-0"></span>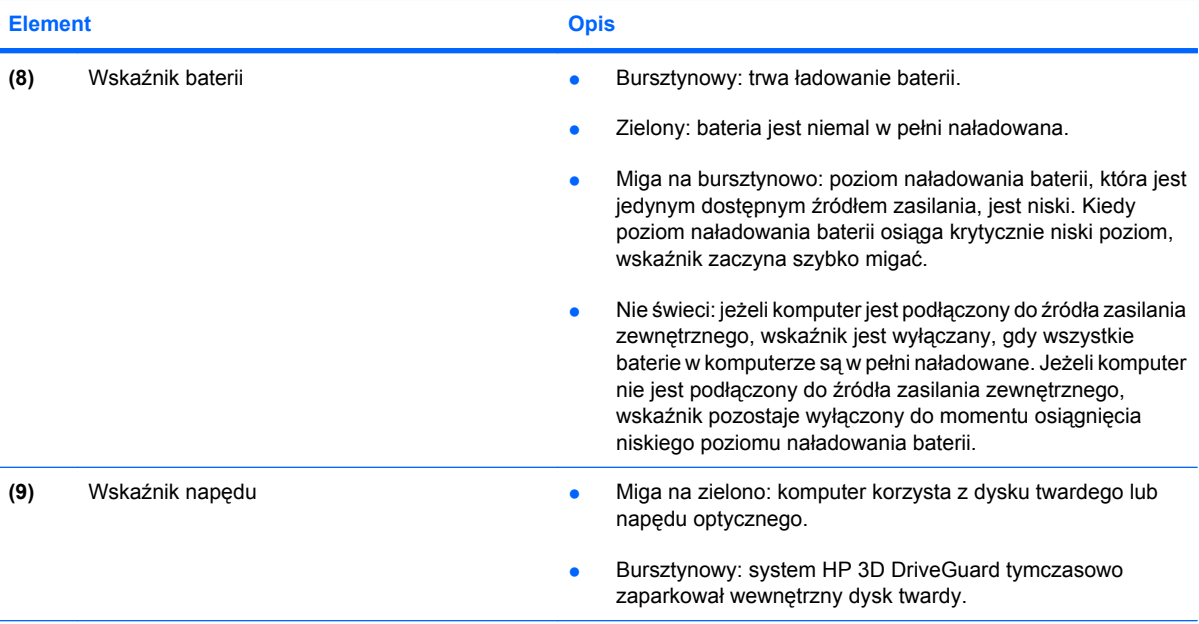

\*2 wskaźniki zasilania wyświetlają te same informacje. Wskaźnik na przycisku zasilania jest widoczny tylko wtedy, gdy komputer jest włączony. Wskaźnik zasilania znajdujący się z przodu komputera jest widoczny niezależnie od tego, czy komputer jest otwarty, czy nie.

†2 wskaźniki komunikacji bezprzewodowej wyświetlają te same informacje. Wskaźnik przycisku komunikacji bezprzewodowej jest widoczny tylko wtedy, gdy komputer jest włączony. Wskaźnik komunikacji bezprzewodowej znajdujący się z przodu komputera jest widoczny niezależnie od tego, czy komputer jest otwarty, czy nie.

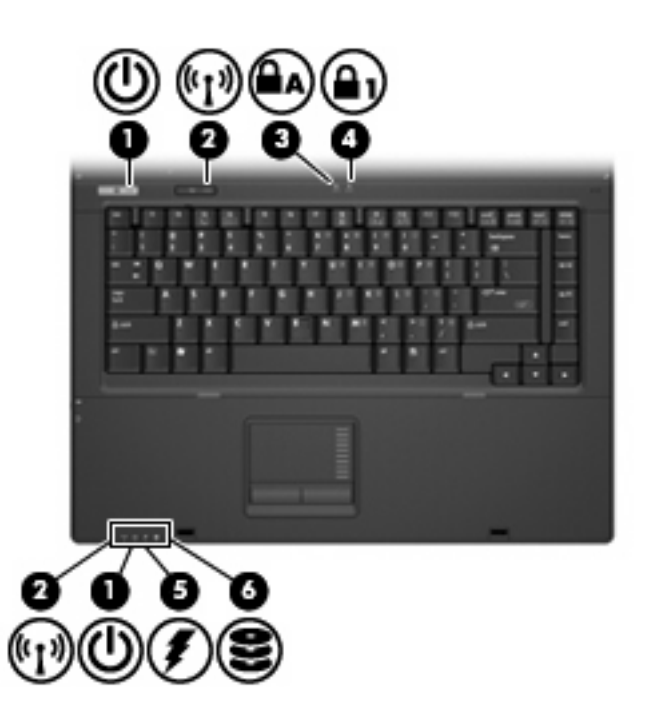

<span id="page-11-0"></span>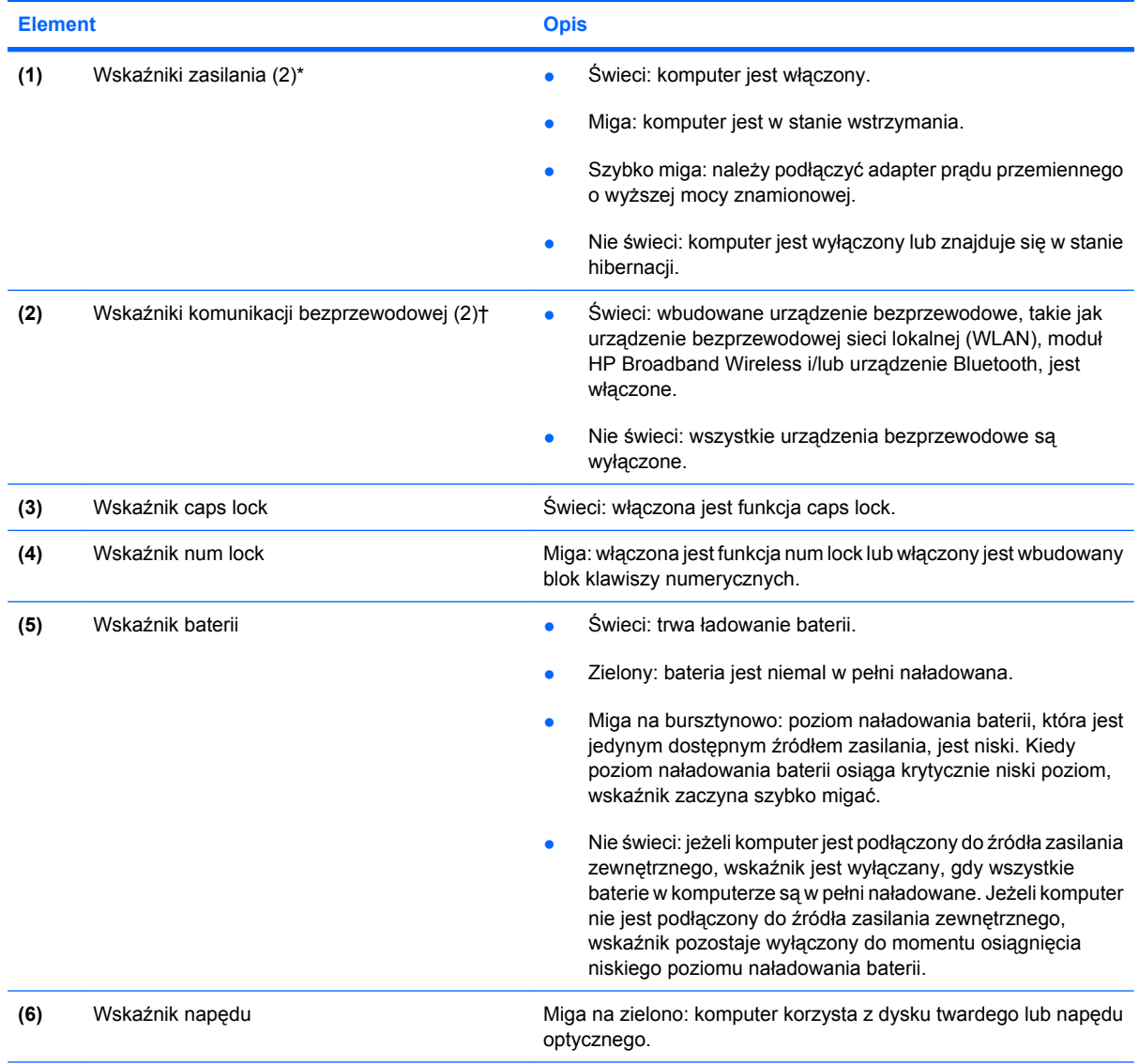

\*2 wskaźniki zasilania wyświetlają te same informacje. Wskaźnik na przycisku zasilania jest widoczny tylko wtedy, gdy komputer jest włączony. Wskaźnik zasilania znajdujący się z przodu komputera jest widoczny niezależnie od tego, czy komputer jest otwarty, czy nie.

†2 wskaźniki komunikacji bezprzewodowej wyświetlają te same informacje. Wskaźnik przycisku komunikacji bezprzewodowej jest widoczny tylko wtedy, gdy komputer jest włączony. Wskaźnik komunikacji bezprzewodowej znajdujący się z przodu komputera jest widoczny niezależnie od tego, czy komputer jest otwarty, czy nie.

### <span id="page-12-0"></span>**Przyciski, przełączniki i czytnik linii papilarnych**

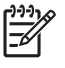

**UWAGA:** Należy korzystać z ilustracji, która najdokładniej odzwierciedla wygląd posiadanego komputera.

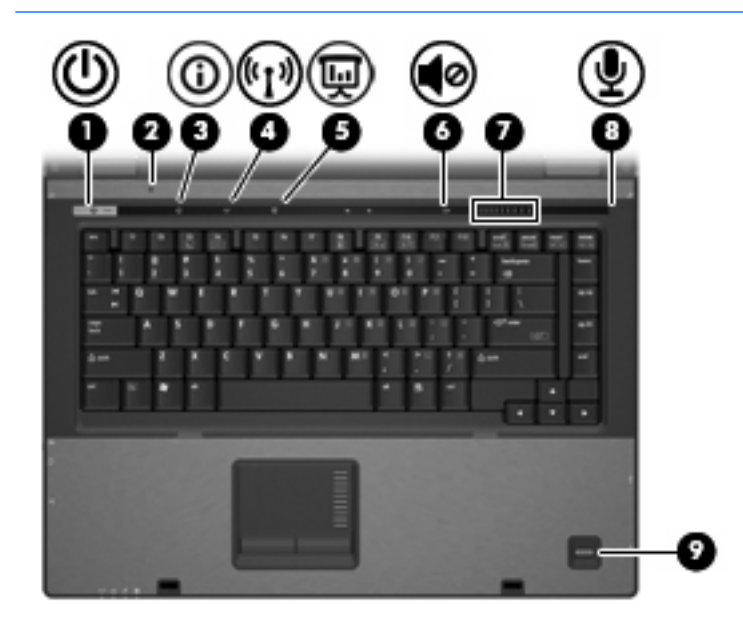

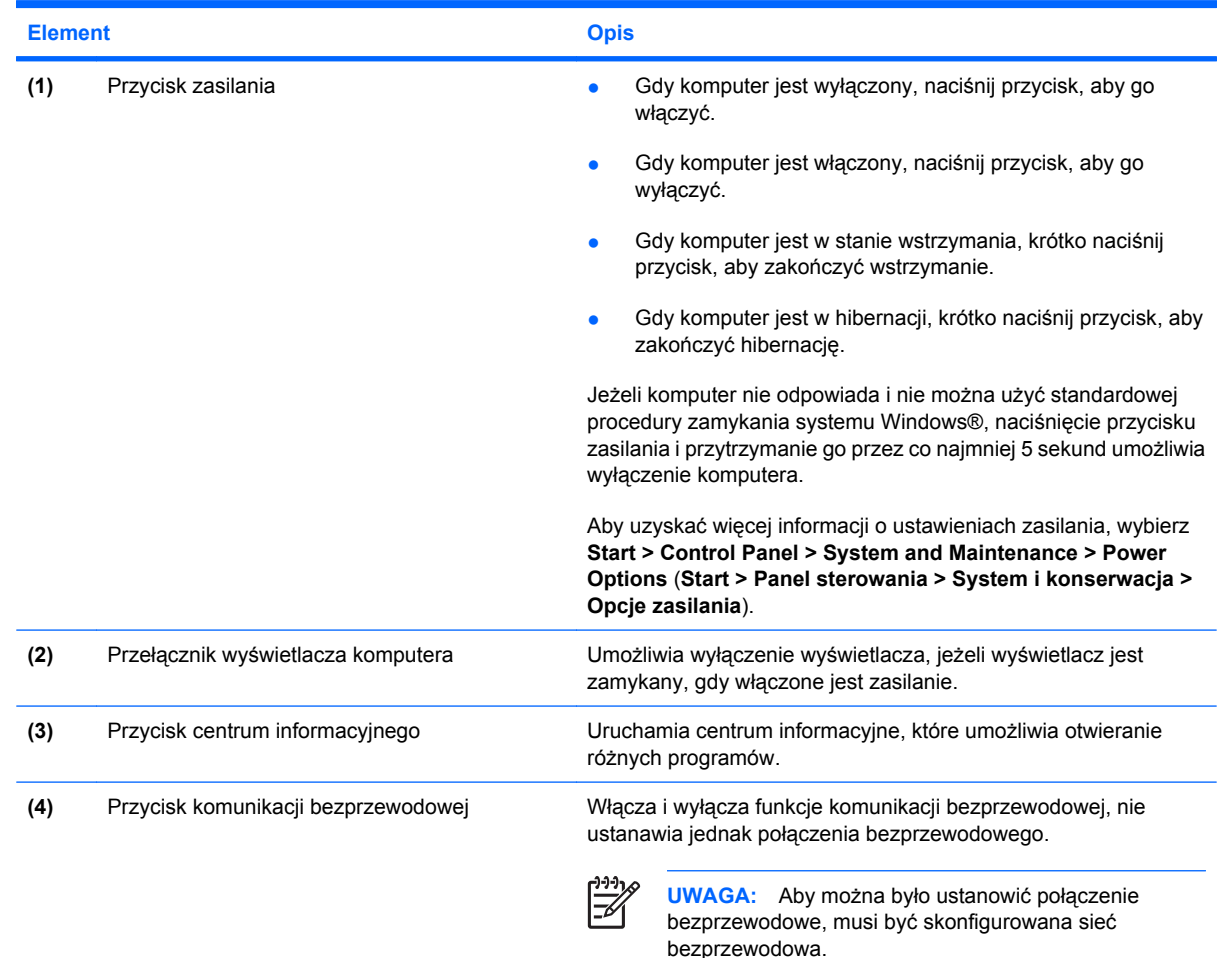

<span id="page-13-0"></span>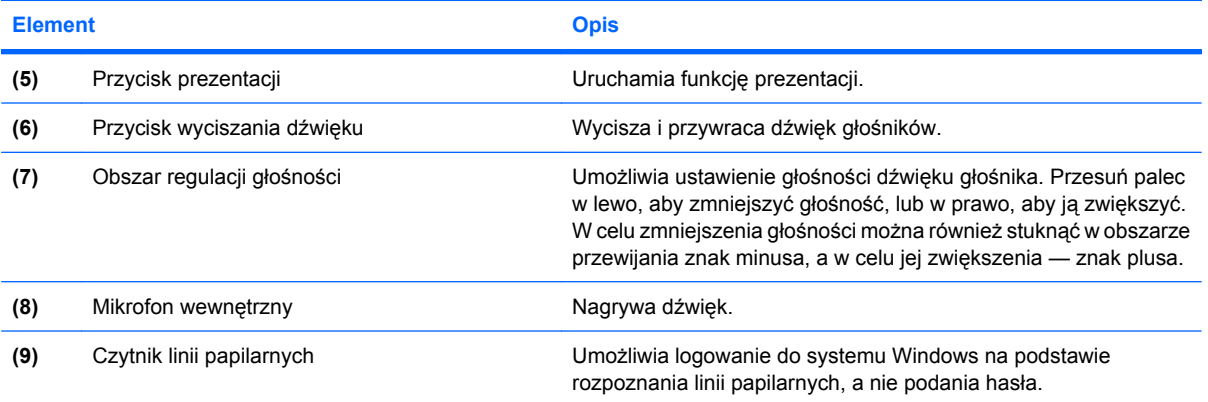

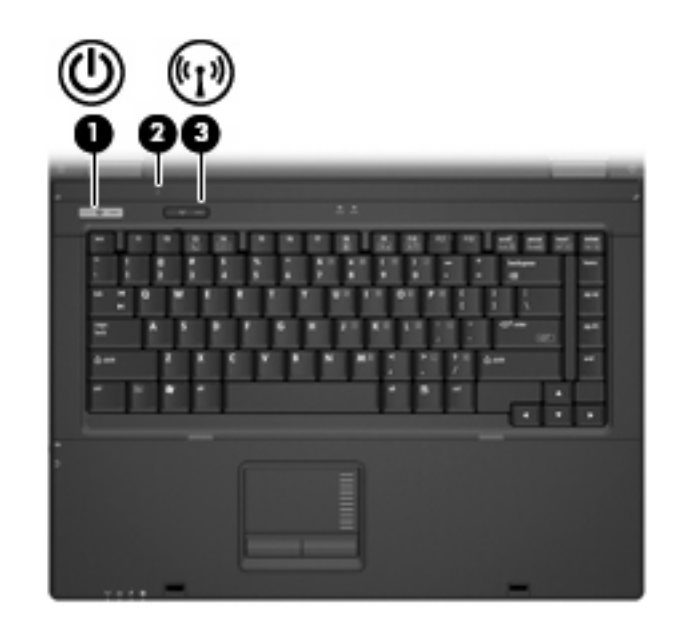

#### **Element** Opis

**(1)** Przycisk zasilania ● Gdy komputer jest wyłączony, naciśnij przycisk, aby go włączyć.

- Gdy komputer jest włączony, naciśnij przycisk, aby go wyłączyć.
- Gdy komputer jest w stanie wstrzymania, krótko naciśnij przycisk, aby zakończyć wstrzymanie.
- Gdy komputer jest w hibernacji, krótko naciśnij przycisk, aby zakończyć hibernację.

Jeżeli komputer nie odpowiada i nie można użyć standardowej procedury zamykania systemu Windows, naciśnięcie przycisku zasilania i przytrzymanie go przez co najmniej 5 sekund umożliwia wyłączenie komputera.

Aby uzyskać więcej informacji o ustawieniach zasilania, wybierz **Start > Control Panel > System and Maintenance > Power Options** (**Start > Panel sterowania > System i konserwacja > Opcje zasilania**).

<span id="page-14-0"></span>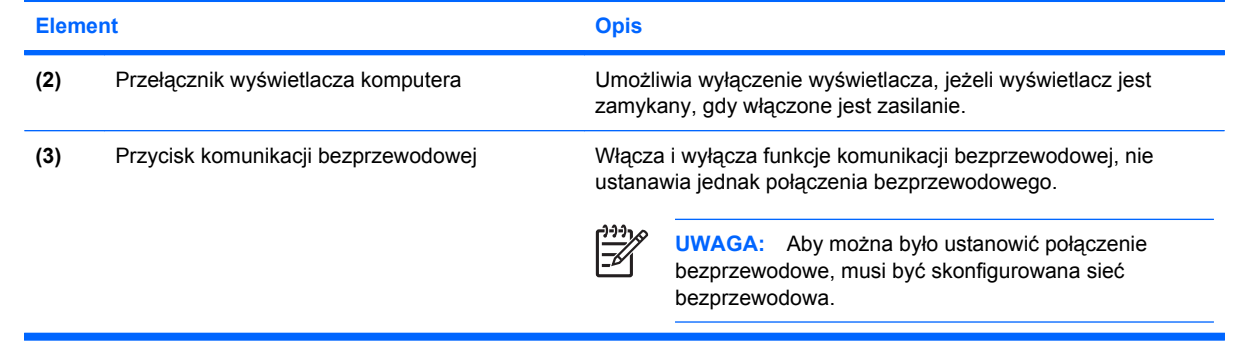

### <span id="page-15-0"></span>**Klawisze**

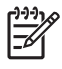

**UWAGA:** Używany komputer może się trochę różnić od komputera pokazanego na ilustracji w tym rozdziale.

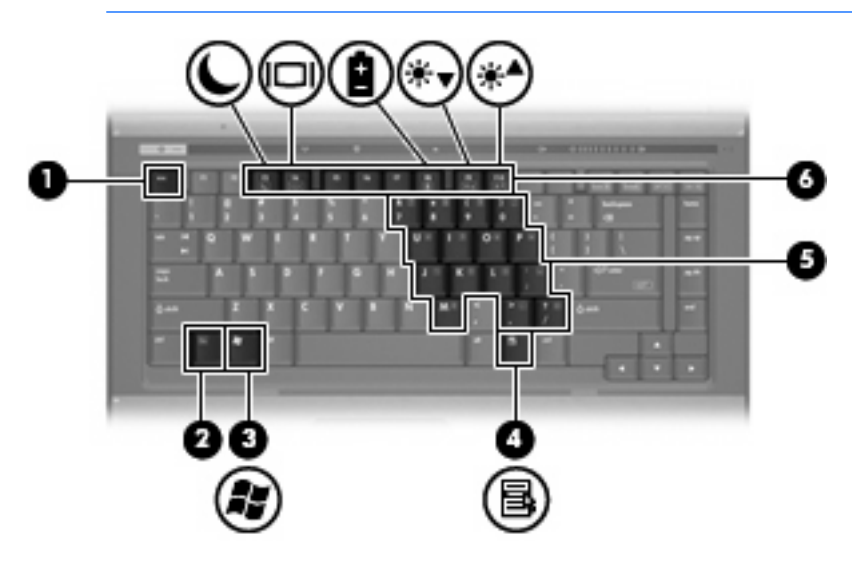

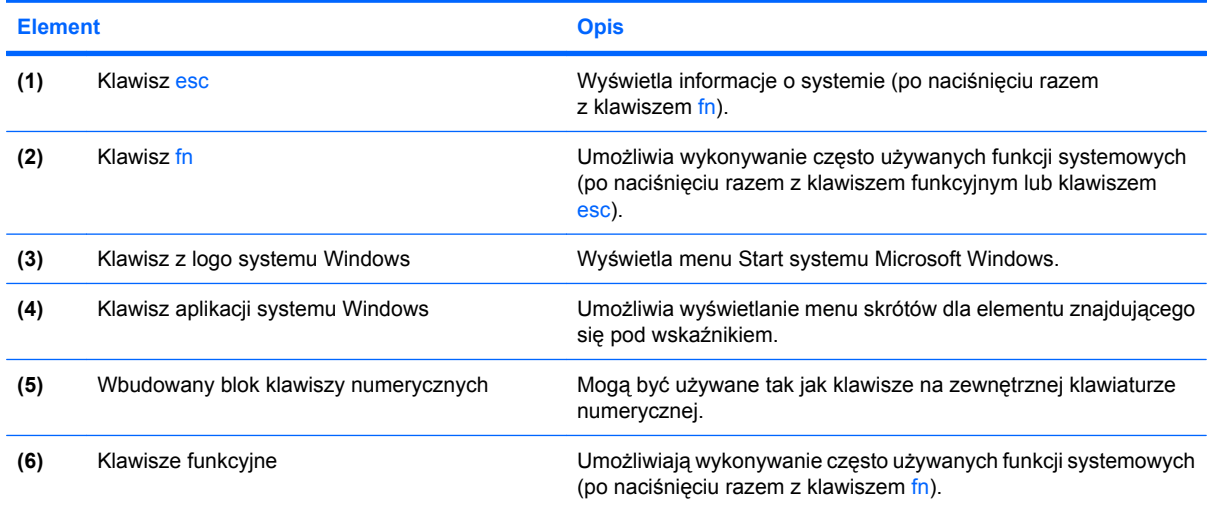

## <span id="page-16-0"></span>**Elementy z przodu komputera**

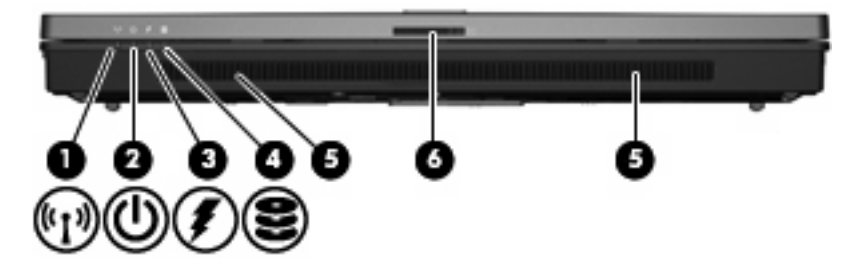

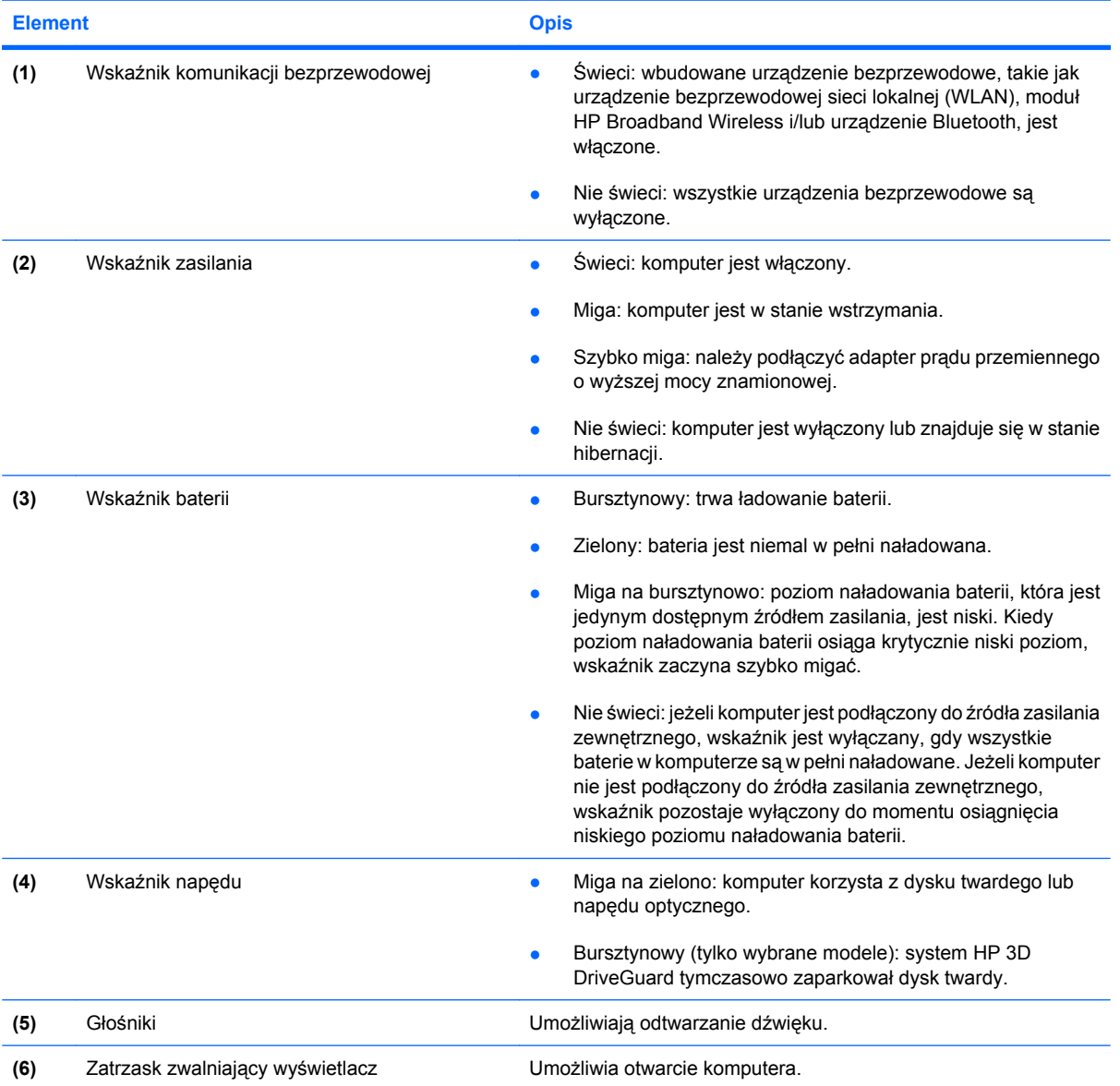

## <span id="page-17-0"></span>**Elementy z tyłu komputera**

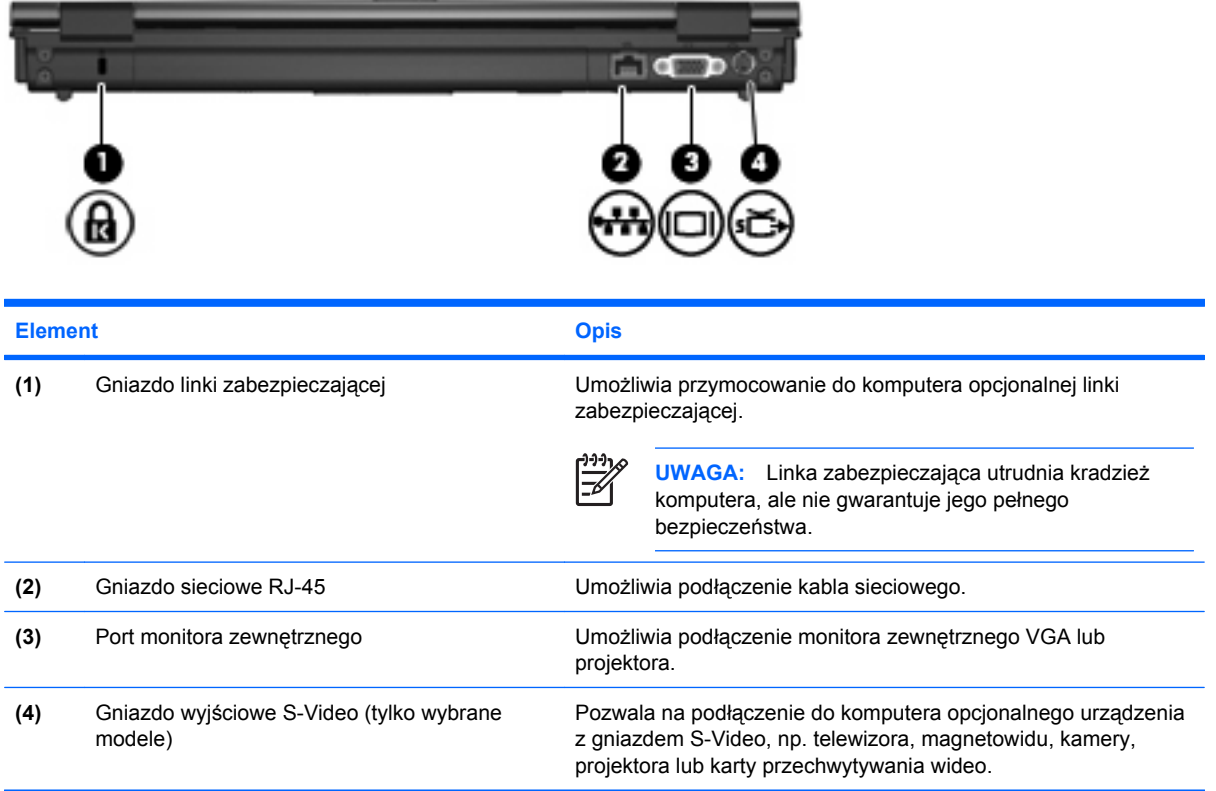

### <span id="page-18-0"></span>**Elementy z prawej strony komputera**

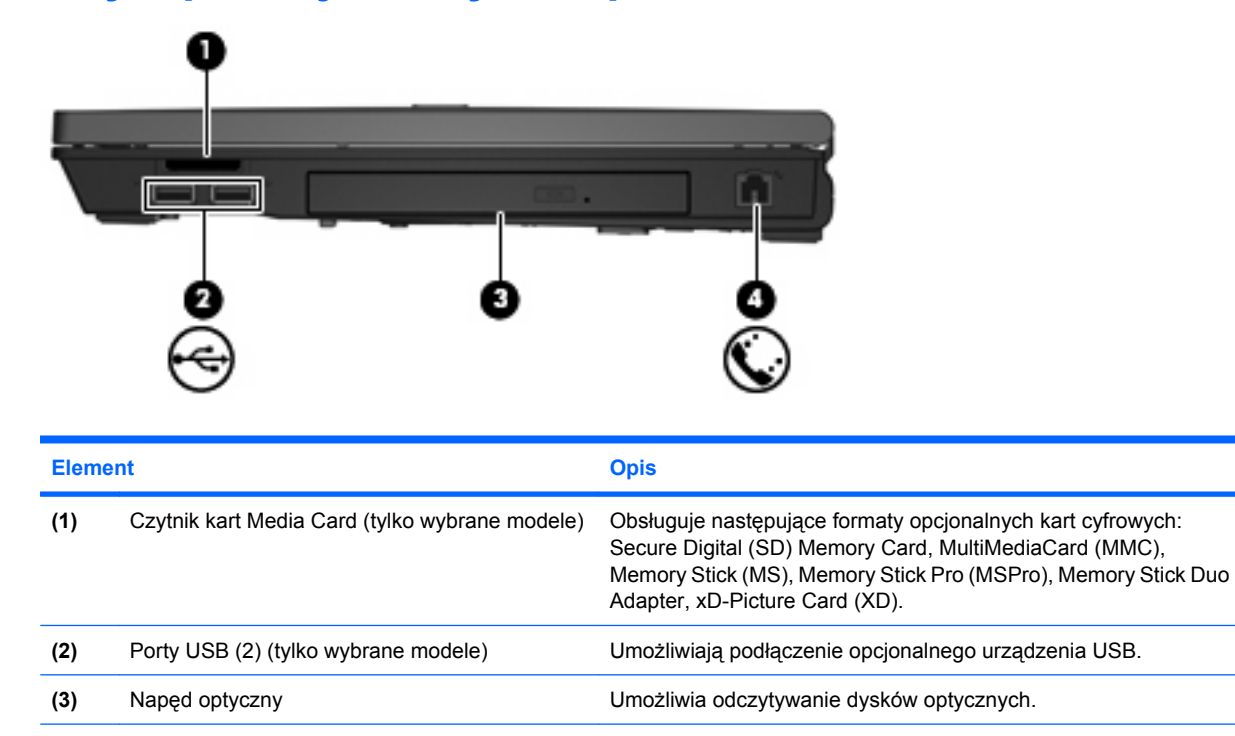

**(4)** Gniazdo RJ-11 (modemowe) Umożliwia podłączenie kabla modemowego.

## <span id="page-19-0"></span>**Elementy z lewej strony komputera**

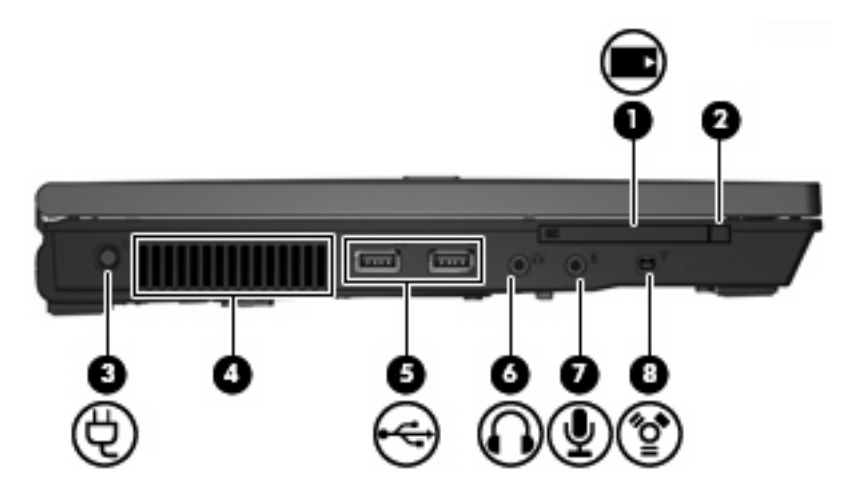

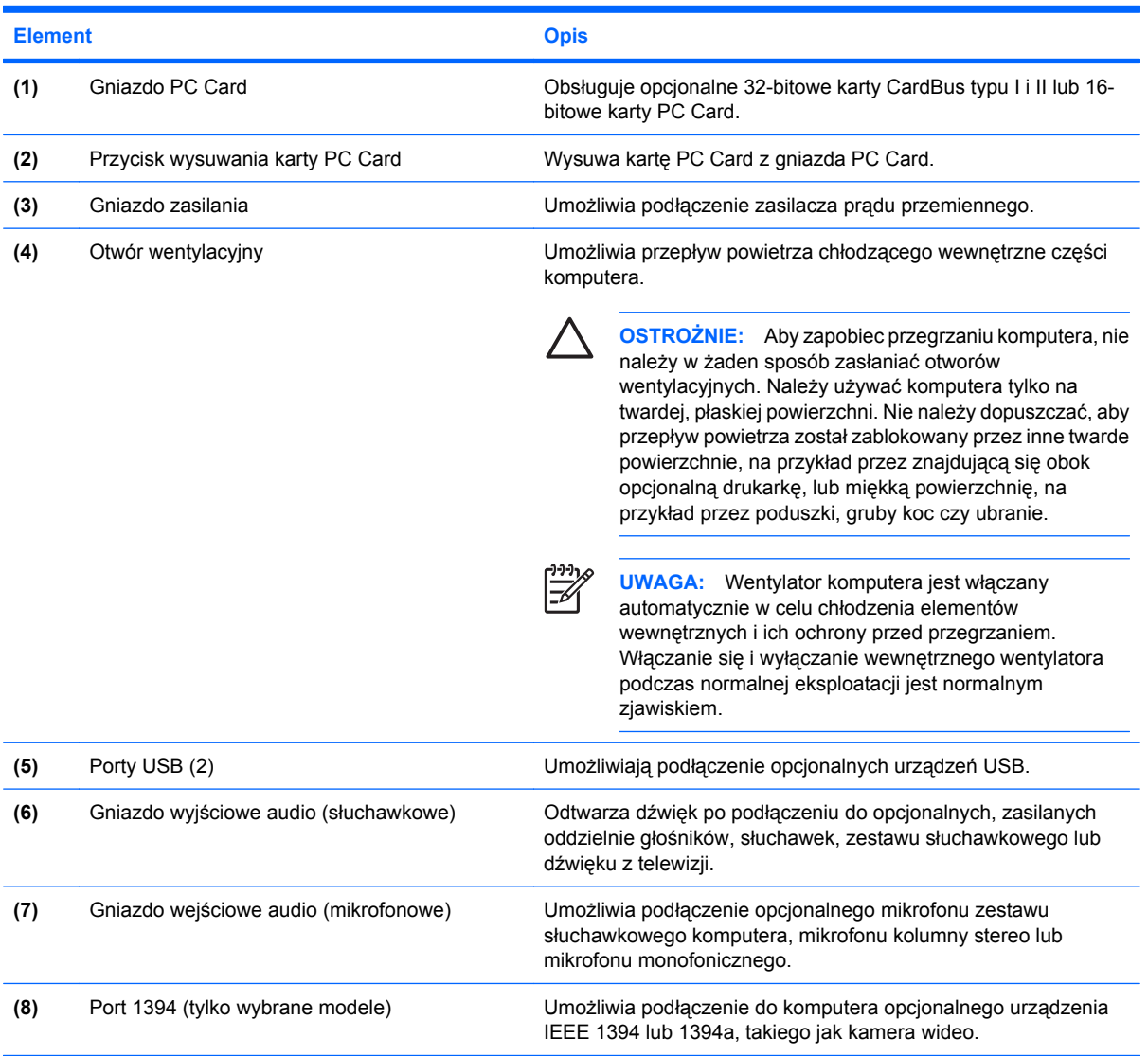

## <span id="page-20-0"></span>**Elementy w dolnej części komputera**

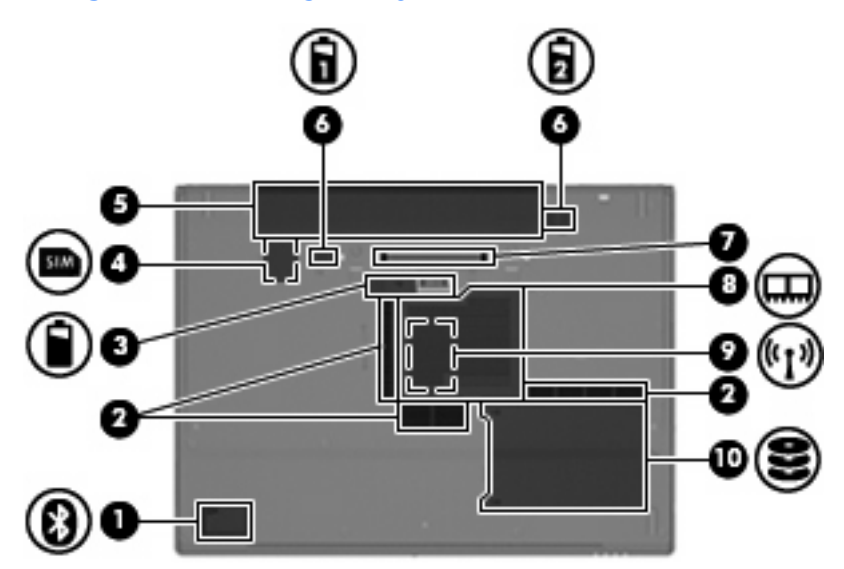

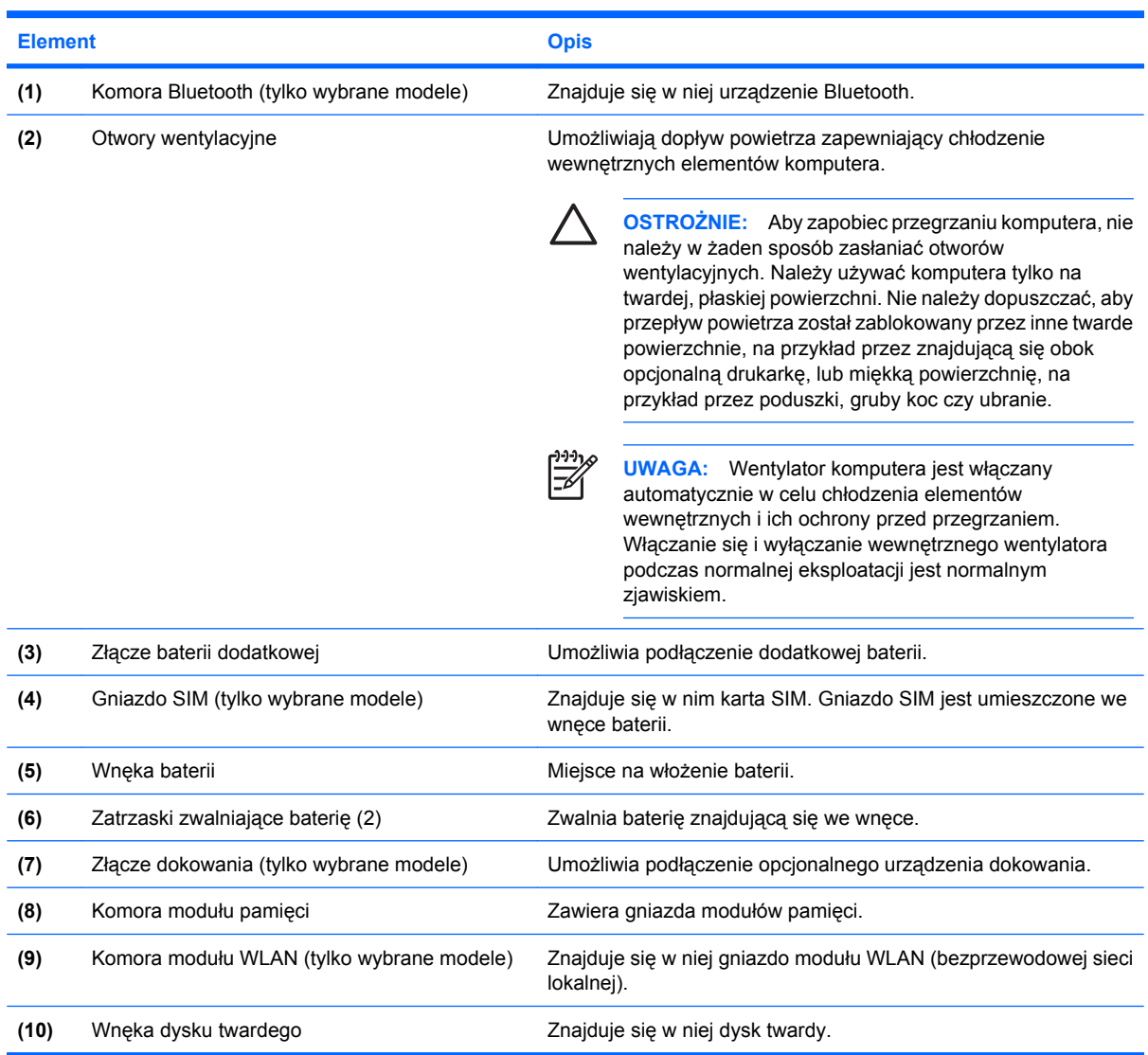

### <span id="page-21-0"></span>**Anteny urządzenia bezprzewodowego (tylko wybrane modele)**

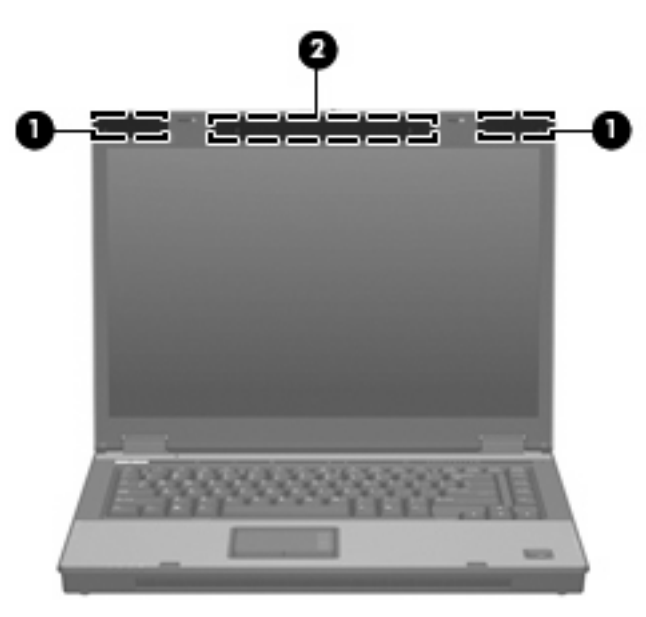

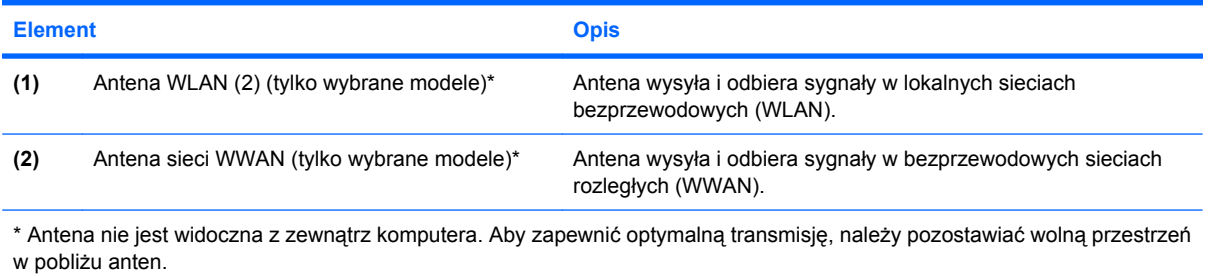

## <span id="page-22-0"></span>**Dodatkowe elementy sprzętowe**

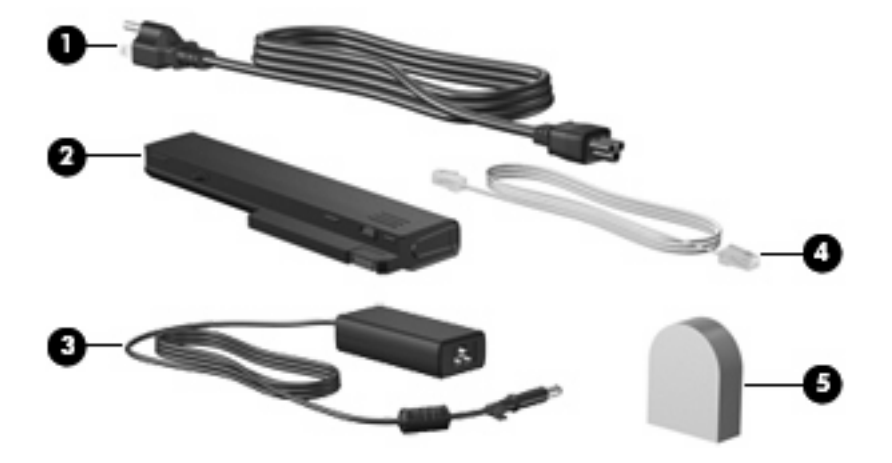

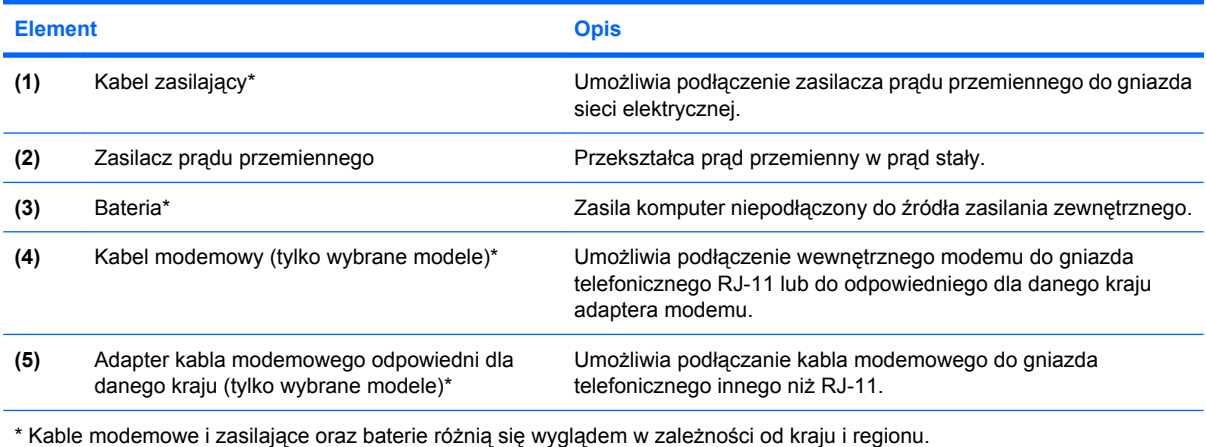

## <span id="page-23-0"></span>**3 Etykiety**

Etykiety umieszczone na komputerze zawierają informacje, które mogą być potrzebne podczas rozwiązywania problemów z systemem lub podróży zagranicznych.

- Etykieta serwisowa znajdują się na niej informacje o marce produktu i nazwie serii, numer seryjny (s/n) oraz numer produktu komputera (p/n). Należy mieć dostęp do tych informacji podczas kontaktowania się z pomocą techniczną. Etykieta serwisowa znajduje się na spodzie komputera.
- Certyfikat Autentyczności firmy Microsoft® (tylko wybrane modele) znajduje się na nim klucz produktu Windows®. Klucz ten może być potrzebny przy aktualizacji systemu operacyjnego lub rozwiązywaniu związanych z nim problemów. Certyfikat znajduje się na spodzie komputera.
- Etykieta dotycząca zgodności z normami zawiera informacje o zgodności komputera z normami. Etykieta regulacyjna znajduje się na spodzie komputera.
- Etykieta atestów modemu zawiera informacje o zgodności modemu z normami oraz oznaczenia urzędów normalizacji wymagane w niektórych krajach, gdzie modem został dopuszczony do użytku. Informacje te mogą być potrzebne podczas podróży zagranicznych. Etykieta atestów modemu znajduje się wewnątrz komory modułu pamięci.
- Etykiety certyfikatów urządzenia bezprzewodowego (tylko wybrane modele) zawierają informacje o opcjonalnych urządzeniach bezprzewodowych oraz atesty niektórych krajów, w których urządzenia zostały dopuszczone do użytku. Opcjonalnym urządzeniem może być urządzenie bezprzewodowej sieci LAN (WLAN), moduł HP Broadband Wireless lub opcjonalne urządzenie Bluetooth®. Jeżeli dany model komputera jest wyposażony w jedno lub więcej urządzeń bezprzewodowych, jest on dostarczany z certyfikatami. Informacje te mogą być potrzebne podczas podróży zagranicznych. Etykiety certyfikatów urządzeń bezprzewodowych znajdują się wewnątrz komory modułu pamięci.
- Etykieta karty SIM (tylko wybrane modele) znajduje się na niej numer ICCID (Integrated Circuit Card Identifier) danej karty SIM. Etykieta ta jest umieszczona we wnęce baterii.
- Etykieta numeru seryjnego modułu HP Broadband Wireless (tylko wybrane modele) znajduje się na niej numer seryjny danego modułu. Etykieta ta jest umieszczona we wnęce baterii.

## <span id="page-24-0"></span>**Indeks**

### **A**

antena WLAN, położenie [16](#page-21-0) antena WWAN, położenie [16](#page-21-0) aplikacje systemu Windows, klawisz [10](#page-15-0)

#### **B**

bateria, położenie [17](#page-22-0)

### **C**

czytnik kart Media Card, położenie [13](#page-18-0) czytnik linii papilarnych, położenie [8](#page-13-0)

### **E**

elementy anteny urządzenia bezprzewodowego [16](#page-21-0) część górna [3](#page-8-0) dodatkowy sprzęt [17](#page-22-0) dolna część [15](#page-20-0) lewa strona [14](#page-19-0) prawa strona [13](#page-18-0) przód [11](#page-16-0) tył [12](#page-17-0) etykieta atestów modemu [18](#page-23-0) etykieta Certyfikatu Autentyczności [18](#page-23-0) etykieta Certyfikatu Autentyczności firmy Microsoft [18](#page-23-0) etykieta certyfikatu urządzenia bezprzewodowego [18](#page-23-0) etykieta modułu HP Broadband Wireless [18](#page-23-0) etykieta serwisowa [18](#page-23-0) etykieta SIM [18](#page-23-0) etykieta urządzenia Bluetooth [18](#page-23-0) etykieta urządzenia WLAN [18](#page-23-0)

#### etykiety

atesty modemu [18](#page-23-0) Bluetooth [18](#page-23-0) Certyfikat Autentyczności firmy Microsoft [18](#page-23-0) certyfikat urządzenia bezprzewodowego [18](#page-23-0) etykieta serwisowa [18](#page-23-0) moduł HP Broadband Wireless [18](#page-23-0) SIM [18](#page-23-0) WLAN [18](#page-23-0) zgodność z normami [18](#page-23-0)

### **G**

głośniki, położenie [11](#page-16-0) gniazda czytnik kart Media Card [13](#page-18-0) gniazda typu jack RJ-11 (modemowe) [13](#page-18-0) RJ-45 (sieciowe) [12](#page-17-0) wejście audio (mikrofonowe) [14](#page-19-0) wyjście audio (słuchawkowe) [14](#page-19-0) wyjście S-Video [12](#page-17-0) gniazdo moduł pamięci [15](#page-20-0) gniazdo, zasilanie [14](#page-19-0) gniazdo linki zabezpieczającej, położenie [12](#page-17-0) gniazdo mikrofonowe (wejście audio) [14](#page-19-0) gniazdo PC Card, położenie [14](#page-19-0) gniazdo RJ-11 (modemowe), położenie [13](#page-18-0) gniazdo RJ-45 (sieciowe), położenie [12](#page-17-0) gniazdo SIM, położenie [15](#page-20-0)

gniazdo słuchawkowe (wyjście audio) [14](#page-19-0) gniazdo wyjściowe S-Video, położenie [12](#page-17-0) gniazdo zasilania, położenie [14](#page-19-0)

### **I**

informacje o zgodności z normami etykieta atestów modemu [18](#page-23-0) etykieta dotycząca zgodności z normami [18](#page-23-0) etykiety certyfikatów urządzeń bezprzewodowych [18](#page-23-0)

### **K**

kabel, zasilanie [17](#page-22-0) kabel zasilający, położenie [17](#page-22-0) klawisz aplikacji systemu Windows, położenie [10](#page-15-0) klawisze aplikacje systemu Windows [10](#page-15-0) blok klawiszy [10](#page-15-0) esc [10](#page-15-0) fn [10](#page-15-0) funkcyjne [10](#page-15-0) logo systemu Windows [10](#page-15-0) klawisze bloku klawiszy, położenie [10](#page-15-0) klawisze funkcyjne, położenie [10](#page-15-0) klawisz esc, położenie [10](#page-15-0) klawisz fn, położenie [10](#page-15-0) klawisz z logo systemu Windows, położenie [10](#page-15-0) klucz produktu [18](#page-23-0) komora moduł pamięci [15](#page-20-0) moduł WLAN [15](#page-20-0) komora Bluetooth, położenie [15](#page-20-0)

komora modułu pamięci, położenie [15](#page-20-0) komora modułu WLAN, położenie [15](#page-20-0)

#### **M**

mikrofon wewnętrzny, położenie [8](#page-13-0)

#### **N**

napęd optyczny, położenie [13](#page-18-0) nazwa i numer produktu, komputer [18](#page-23-0) numer seryjny, komputer [18](#page-23-0)

#### **O**

obszar regulacji głośności, położenie [8](#page-13-0) obszary przewijania, płytka dotykowa TouchPad [3](#page-8-0) otwory wentylacyjne, położenie [15](#page-20-0) otwór wentylacyjny [14](#page-19-0)

#### **P**

płytka dotykowa TouchPad obszary przewijania [3](#page-8-0) położenie [3](#page-8-0) przyciski [3](#page-8-0) podróżowanie z komputerem etykieta atestów modemu [18](#page-23-0) etykiety certyfikatów urządzeń bezprzewodowych [18](#page-23-0) port 1394, położenie [14](#page-19-0) port IEEE 1394, położenie [14](#page-19-0) port monitora, zewnętrznego [12](#page-17-0) port monitora zewnętrznego, położenie [12](#page-17-0) porty 1394 [14](#page-19-0) monitor zewnętrzny [12](#page-17-0) USB [13,](#page-18-0) [14](#page-19-0) porty USB, położenie [13](#page-18-0), [14](#page-19-0) przełącznik wyświetlacza, położenie [7](#page-12-0) przycisk centrum informacyjnego, położenie [7](#page-12-0) przyciski informacje [7](#page-12-0) komunikacja bezprzewodowa [7,](#page-12-0) [9](#page-14-0)

płytka dotykowa TouchPad [3](#page-8-0) Prezentacja [8](#page-13-0) wyciszanie dźwięku [8](#page-13-0) wysuwania karty PC Card [14](#page-19-0) zasilanie [7,](#page-12-0) [8](#page-13-0) przycisk komunikacji bezprzewodowej, położenie [7](#page-12-0), [9](#page-14-0) przycisk prezentacji, położenie [8](#page-13-0) przycisk wyciszania, położenie [8](#page-13-0) przycisk wyciszania dźwięku, położenie [8](#page-13-0) przycisk wysuwania karty PC Card, położenie [14](#page-19-0) przycisk zasilania, położenie [7,](#page-12-0) [8](#page-13-0)

### **S**

system operacyjny etykieta Certyfikatu Autentyczności firmy Microsoft [18](#page-23-0) klucz produktu [18](#page-23-0)

#### **U**

urządzenie WLAN [18](#page-23-0)

### **W**

wejście audio (mikrofonowe), położenie [14](#page-19-0) wnęka baterii [15](#page-20-0), [18](#page-23-0) wnęka dysku twardego, położenie [15](#page-20-0) wnęki bateria [15,](#page-20-0) [18](#page-23-0) dysk twardy [15](#page-20-0) wskaźnik baterii, położenie [5,](#page-10-0) [6](#page-11-0), [11](#page-16-0) wskaźnik caps lock, położenie [4](#page-9-0), [6](#page-11-0) wskaźniki bateria [5](#page-10-0), [6](#page-11-0), [11](#page-16-0) caps lock [4](#page-9-0), [6](#page-11-0) komunikacja bezprzewodowa [4,](#page-9-0) [11](#page-16-0) napęd [5](#page-10-0), [6](#page-11-0), [11](#page-16-0) num lock [4,](#page-9-0) [6](#page-11-0) wyciszanie [4](#page-9-0) wyciszanie dźwięku [4](#page-9-0) zasilanie [4,](#page-9-0) [6](#page-11-0), [11](#page-16-0) zmniejszenie głośności [4](#page-9-0) zwiększenie głośności [4](#page-9-0)

wskaźniki zasilania, położenie [4](#page-9-0), [6,](#page-11-0) [11](#page-16-0) wskaźnik komunikacji bezprzewodowej, położenie [4](#page-9-0), [11](#page-16-0) wskaźnik napędu, położenie [5,](#page-10-0) [6,](#page-11-0) [11](#page-16-0) wskaźnik num lock, położenie [4](#page-9-0), [6](#page-11-0) wskaźnik wyciszenia, położenie [4](#page-9-0) wskaźnik wyciszenia dźwięku, położenie [4](#page-9-0) wskaźnik zmniejszenia głośności dźwięku, położenie [4](#page-9-0) wskaźnik zwiększenia głośności dźwięku, położenie [4](#page-9-0) wyjście audio (słuchawkowe), położenie [14](#page-19-0) wyłącznik wyświetlacza wewnętrznego, położenie [7](#page-12-0)

### **Z**

zasilacz prądu przemiennego, położenie [17](#page-22-0) zatrzask, zwolnienie baterii [15](#page-20-0) zatrzask zwalniający, bateria [15](#page-20-0) zatrzask zwalniający baterię, położenie [15](#page-20-0) zatrzask zwalniający wyświetlacz, położenie [11](#page-16-0) złącze baterii dodatkowej, położenie [15](#page-20-0) złącze dokowania, położenie [15](#page-20-0)

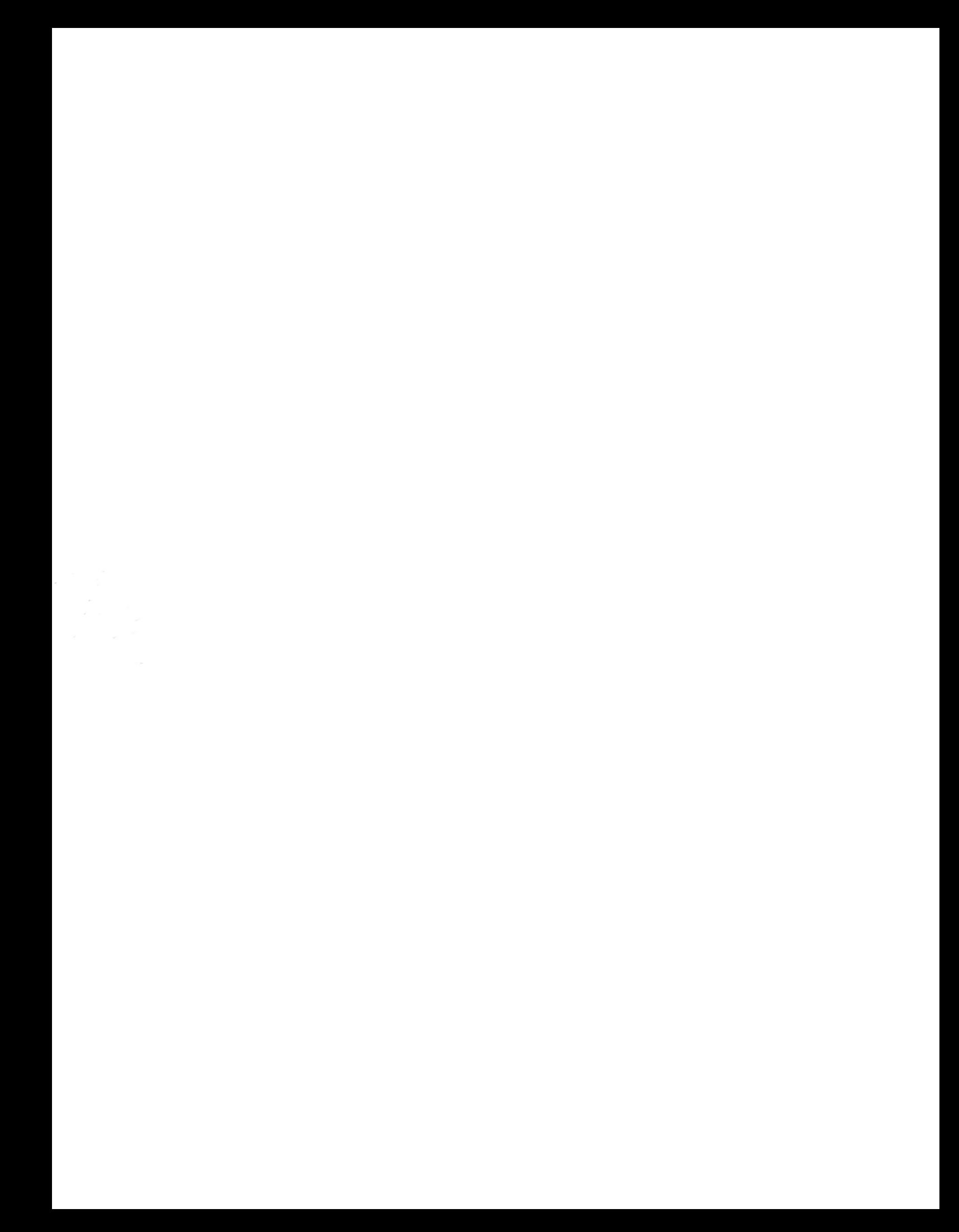